## **Практическая работа №18 «Работа с прерываниями таймера Timer1»**

**Цель:** Изучить работу с прерываниями таймера Timer1 микроконтроллера PIC16F628A.

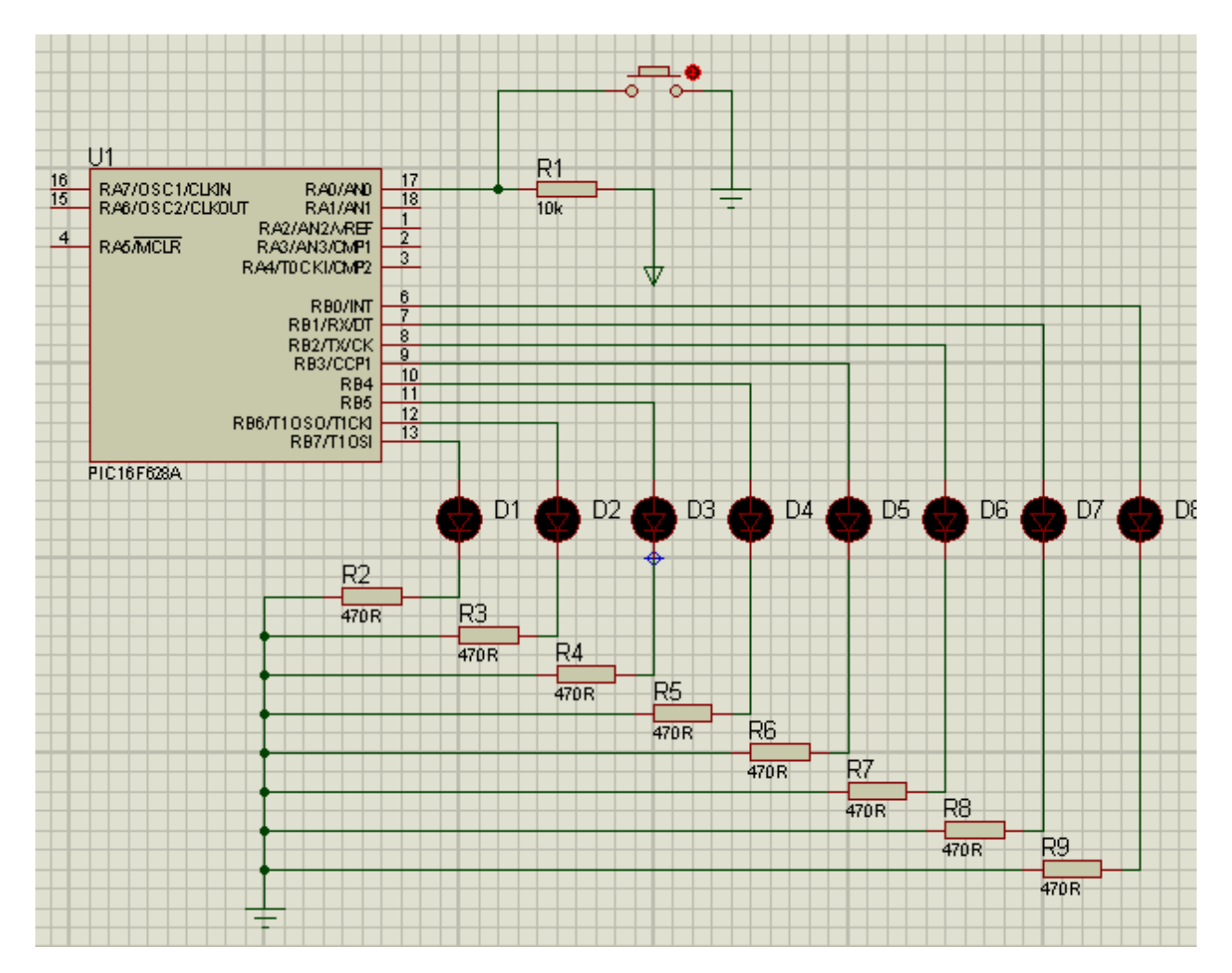

## **Программа на языке Ассемблер:**

; Схема и задача из предыдущей работы. Будем использовать модуль CCP и Timer1 для генерации прерывания при совпадении значения таймера в регистрах TMR1L и TMR1H со значениями регистров CCP1L и CCP1H модуля CCP. Но сначала не будем забивать код. Нам важно понять принцип работы прерывания. В первом листинге будем зажигать один светодиод в полсекундыэто максимум на 4МГц. В конфигурации у нас включен внутренний осциллятор, т.е. нам не нужно на реальном устройстве включать кварцевый резонатор. На этой конфигурации он встроенный на 4 МГц.

## $LIST$  P=16F628A

```
INCLUDE P16F628A.INC
__CONFIG _INTOSC_OSC_NOCLKOUT&_WDT_OFF&_PWRTE_ON&_M
CLRE_OFF&_LVP_OFF
ERRORLEVEL -302
      CBLOCK 20H
     W_TEMP ; Временные переменные
     STATUS TEMP : для сохранения SFR.
      ENDC
BANK0 MACRO
      BCF STATUS,RP0
      BCF STATUS,RP1
      ENDM
BANK1 MACRO
      BSF STATUS,RP0
      BCF STATUS,RP1
      ENDM
     ORG 0
      GOTO START
     ORG 4
      GOTO ISR
START MOVLW 7
      MOVWF CMCON
      BANK1
      BSF TRISA,0
     MOVLW 0
      MOVWF TRISB
      BSF PIE1,CCP1IE ; 1. Разрешаем прерывание от CCP.
      BANK0
      MOVLW B'00110001' ; 2. Таймер1-предделитель 1\8, таймер
включен.
      MOVWF T1CON 
      MOVLW B'00001011' ; 3. Модуль CCP-специальное событие 
при совпадении:
      MOVWF CCP1CON ; установка бита CCP1IF, CCP1 
сбрасывает TMR1
      MOVLW .255 ; 4. Закидываем два байта в модуль 
сравнения.
      MOVWF CCPR1L
      MOVLW .255
      MOVWF CCPR1H
      BCF PIR1,CCP1IF ; 5. Скинем на всякий случай флаг 
прерывания от CCP.
      BSF INTCON,PEIE ; 6. Разрешение прерывания от 
периферийных устройств.
      BSF INTCON,GIE ; 7. Разрешения от всех прерываний.
```
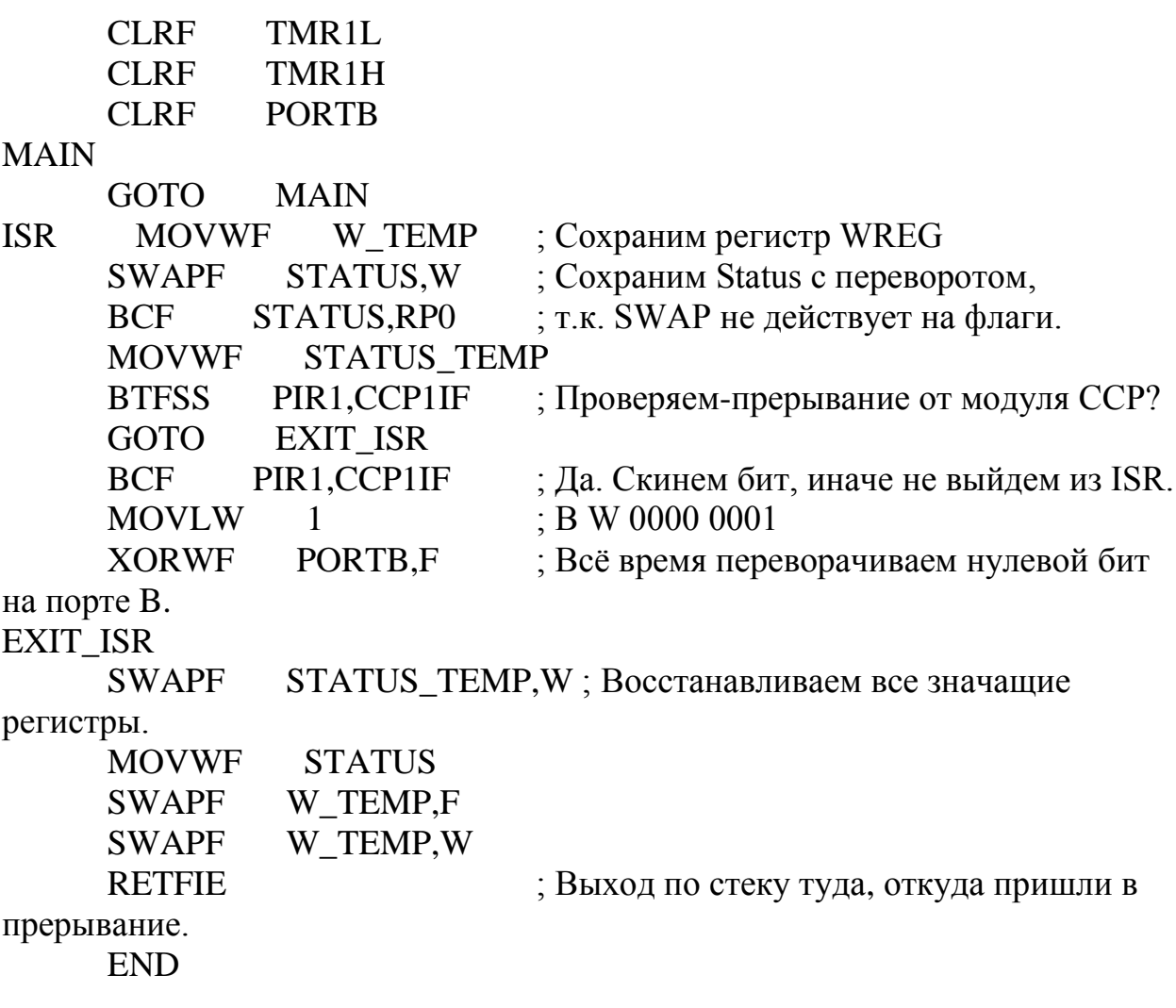

```
; Закинем программу бегущих огней в подпрограмму прерывания.
LIST P=16F628AINCLUDE P16F628A.INC
__CONFIG _INTOSC_OSC_NOCLKOUT&_WDT_OFF&_PWRTE_ON&_M
CLRE_OFF&_LVP_OFF
ERRORLEVEL -302
CBLOCK 20H
      RAB
      W_TEMP
      STATUS_TEMP
ENDC
BANK0 MACRO
      BCF STATUS,RP0
      BCF STATUS,RP1
ENDM
BANK1 MACRO
      BSF STATUS,RP0
      BCF STATUS,RP1
ENDM
     ORG 0
      GOTO START
     ORG 4
      GOTO ISR
START MOVLW 7
      MOVWF CMCON
      BANK1
      BSF TRISA,0
      MOVLW 0
      MOVWF TRISB
      BSF PIE1,CCP1IE
      BANK0
      MOVLW B'00110001'
      MOVWF T1CON 
      MOVLW B'00001011'
      MOVWF CCP1CON
      MOVLW .0
      MOVWF CCPR1L
      MOVLW .55
      MOVWF CCPR1H
      BCF PIR1,CCP1IF
    BSF INTCON,PEIE<br>BSF INTCON,GIE
            INTCON, GIE
      CLRF TMR1L
 CLRF TMR1H
```
CLRF PORTB

 MOVLW B'10000000' MOVWF RAB MAIN GOTO MAIN ISR MOVWF W\_TEMP SWAPF STATUS,W BCF STATUS,RP0 MOVWF STATUS\_TEMP BTFSS PIR1,CCP1IF GOTO EXIT\_ISR BCF PIR1,CCP1IF BTFSS PORTA,0 GOTO LEFT RIGHT MOVF RAB,W MOVWF PORTB BCF STATUS,C RRF RAB,F BTFSC STATUS,C GOTO RINIT GOTO EXIT\_ISR RINIT MOVLW B'10000000' MOVWF RAB GOTO EXIT\_ISR LEFT MOVF RAB,W MOVWF PORTB BCF STATUS,C RLF RAB,F BTFSC STATUS,C GOTO LINIT GOTO EXIT\_ISR LINIT MOVLW B'00000001' MOVWF RAB EXIT\_ISR SWAPF STATUS\_TEMP,W MOVWF STATUS SWAPF W\_TEMP,F SWAPF W\_TEMP,W RETFIE

```
END
```
## **Задания для выполнения:**

- 1. Изучить работу с прерываниями таймера Timer1 по первому листингу программы.
- 2. Реализовать работу в среде Proteus по второму листингу.

**Результаты работы отправить на e-mail: [rasov@rambler.ru](mailto:rasov@rambler.ru) с темой Таймер1\_INT\_ФИО**